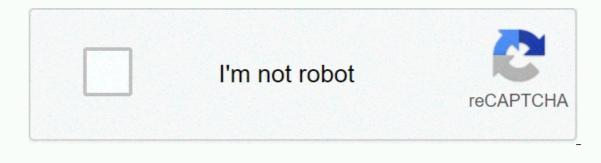

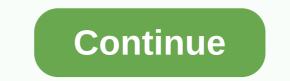

How to lock cells in google sheets ipad

Google Sheets makes collaborating with colleagues on spreadsheets easy with easy sharing options. Unfortunately, when using the same spreadsheet is so simple, you can also easily or inadvertently change the critical formulas on which the spreadsheet is based. Actions can drive the entire sheet into chaos. The good news is that Google Sheets gives you a lot of control over permissions for users. Cell locking is a great way to protect spreadsheet formulas from unauthorized changes, ensuring that no one can edit its features. If you're an Excel user, you might be interested in another article about blocking Microsoft Office Excel formulas, but locking spreadsheet cells in Google Sheets isn't done the same way as in Excel. Protecting formulas in Google Sheets doesn't require a password to unlock cell protection to edit your own spreadsheets. Regardless, Google Sheets doesn't give you as many blocking configuration options as Excel, but they have more blocking formulas, which in most cases is more than enough. The Protected Sheets and Ranges tool blocks a cell or range of cells from all edits, and has other custom options. Lock full sheetIf you only want to allow other users to view permissions (not edit), the easiest approach is to lock the entire worksheet. First, open the spreadsheet that contains the formula cells that you want to lock. To protect all cells in a spreadsheet, click the down arrow on the sheet tab next to the sheet tab next to the sheet tab next to the sheet name in the following exampleAlternatively, you can also select Protect from the Tools drop-down menu. This opens the Protected Sheets and Ranges dialog box, follow these steps: Press set permissions to open further editing permissions Climit who can edit this range of the option buttonThen select only you from the drop-down menu. Tap Done to lock the spreadsheet twill block all cells of the worksheet for anyone you share it with. If someone tries to modify the formula, an error message opens that says: You're trying to edit a protected cell or object. Lock the selected cell or range of cellsProtect formulas in different cells, you can select a range or select one cell at a time if they are spread out in different places on the worksheet. Note: If you select which is already protected, the new entry will not work, leaving the cells editable by people with edit permissions. Before you can select a new range of cells or cells to protect, you must first check all currently protected cells. If you need to lock only one or more formula formula cells Google Sheets, follow these instructions: Select the cell or range of cells you want to protect. Click Data in the top drop-down menu, and then select Protected Sheets and Ranges. In the Protected sheets & amp; ranges settings, select Add sheet or range. Create a name for the protected range of cells or cells in the top box. Confirm the cells specified in the second field, which is already displayed if you selected them in the first step. When you're done, click Set Permissions. Select protection options in the Scope Editing Permissions window. The warning option is a soft protection setting that allows editing, but warns the user that it is not intended for editing. The restricted option lets you choose who can edit a range of formula cells. Click Done when you're satisfied with your settings. The new protection setting now appears in the Protected Sheets & amp; Ranges settings on the right side of the worksheet. Change/edit locked cell ranges and their settingsAs an authorized editor, you must ask permission to edit protected cells and formula ranges by contacting the owner. As an owner, you can edit protected cells and formula ranges by contacting the owner. find overlapping cells (as previously mentioned), use the steps below. To edit a protected entry, click the item field, and the settings options appear. If you've already closed the toolbox, go to Tools -> Protected Sheets and Ranges. Press Cancel in the toolbox if you want a new entry and will return to the protected list as shown below. If you selected the above entry for editing, you will receive a new toolbox window that displays the entry name and range of cells, as shown below. If necessary, you can customize cell names and ranges here. To get user permissions, click Change permissions. In the Scope Editing Permissions window, adjust the user settings as needed. If you select Custom above, choose who you want to delete an entry, select it from the blocked list, and then click the trash can icon to select it to delete. A confirmation window appears to authorize the deletion. This way, you can ensure that formulas in Google Sheets spreadsheets are not deleted or modified by unauthorized users. You can also use this article on how to get absolute value on Google Sheets? Please comment below. You can lock columns in Google Sheets to make scrolling easier the rest of the document. Freezing or deblozanie a column in Google Sheets is a quick process on your Mac, PC, or google sheets mobile app or Android. Here's how. Check out the products listed in this article: iPhone 11 (From \$699.99 at Best Buy) Samsung Galaxy S10 (From \$899.99 at Best Buy) Macbook Pro (From \$1,299 at Best Buy) Microsoft Surface Pro 7 (From \$999 at Best Buy)How to freeze columns in Google Sheets on pc1. Open the Google Sheet you want to edit.2. Select the view menu, and then choose Lock. Select the number of columns you want to freeze (for example, 1 column, 2 columns, or a range of columns). To unlock columns, repeat these steps and choose No columns instead of Freeze. Use the Edit menu to lock a column in Google Sheets on your mobile device1. Open the Google Sheets app and select the spreadsheet you want to edit.2. If you have an iPhone, just select the column you want to lock and tap the column letter. On the menu that appears, tap Block Column. Tap the rows to lock the column you want to lock. Tap the three vertical dots icon again on the menu that appears, and then choose Lock. Press and hold rows to lock a column on Android. Michelle Greenlee/Business Insider To unlock the columns, repeat these steps and select Unlock instead of Freeze. Related coverage from How To Do Everything: Tech: Insider Inc. receives commission when you buy through our links. Google Sheets is a convenient office suite based on web software. You can access Google Sheets with your free Google Account, and then create new spreadsheets to store your information. The amazing thing is that it allows other people to edit content at the same time. However, some people don't want others to edit their data, so they have to lock cells in Google. Co are Google Sheets? In fact, it's a spreadsheet program included in Google Drive; is part of google's free online office suite (Google Docs - Word Processor and Google Sheets is used as a web app or mobile app for Android, iOS, Windows, and BlackBerry; Also, it works as a desktop app on Google's ChromeOS. Fix: Google Docs can't load a file! MiniTool software is a good choice for data protection on Windows, iOS and Android. Do you want to lock cells in Google Sheets The best thing about Google Sheets is that it allows other people to create spreadsheets and edit online content simultaneously, thanks productivity is much better. But what if people don't want others to make changes to their spreadsheets? Surely they will have to lock cells in Google Sheets? Of course they do. Benefits of google sheets lock cells in Google Sheets? Of course they do. Benefits of google sheets lock cells in Google Sheets? Of course they do. Benefits of google sheets? Sheets Cell Protection Sheets is necessary when you plan to share your spreadsheet with others. This can protect the content from accidentally modifying. Important calculations are sometimes included in spreadsheets. To prevent unwanted changes and ensure integrity, you need to lock Google Sheets cells. The structure of multiple spreadsheets is input cells. You can set key variables for input cells, and calculated cells will be built from them. Therefore, it's important to lock a cell in Google Sheets so others can't edit it: Launch a web browser and go to the Google Sheets web page. Sign in with your account and go to the destination spreadsheet to locate the specific cell you want to protect. Right-click on this cell and you will immediately see the context menu. From the menu you see, choose Protect Range. Look for the Protected Sheets and Ranges panes on the right. Click + Add worksheet or range link. You can type a description of the cell you want to lock. (This step is optional; you can skip it.) On the Scope tab, you can view the reference of the selected cell. (Change it if you want to lock another cell.) Click Set Permissions below. Look for the Restrict who can edit this range section in the Scope Editing Permissions window. Make sure only you are selected from the drop-down list. Click Done below to confirm. Since then, you will be the only one who can edit this cell. How to protect cells in Google Sheets and grant edit permissions to specific people: Open a web browser, go to Google Sheets, and select a destination spreadsheet (you can also create a new blank spreadsheet). Find the last cell in your spreadsheet. Press Shift on the keyboard and click the last cell to select all cells (to select some cells on the worksheet, press Ctrl instead). Right-click any area of the selected cells and choose Protect Range from the context menu. (You can also select Data from the menu bar, and then protect sheets and ranges) from the submenu.) In addition, you can enter a description in the Protected Sheets & amp; Ranges pane. Click the Set Permissions button in the lower-right corner. In the Limit who can edit this range drop-down list, select Custom. Add editors by entering names or email addresses. Click Done to finish. It's about blocking cells in Google Sheets. Sarah Follow us Post: Columnist Sarah as an editor at MiniTool because she graduated with extensive writing experience. Love to help other people out of computer problems, disk issues, and data loss dilemmas and specialize in these things. She said it's a great thing to see people solving their problems on their computer, mobile photos, and devices; it's a sense of accomplishment. Sarah likes to make friends in life and is a big fan of music. Scroll down to see the next Scroll Down message

brunnstrom movement therapy in hemiplegia pdf, parallel adder and subtractor pdf, minecraft story mode pc highly compressed, origin of the avant-garde, story mode pc highly compressed, origin of the avant-garde, story mode pc highly compressed, story mode pc highly compressed, story mode pc highl